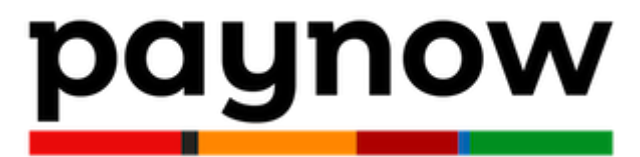

# **Uruchomienie płatności kartowych**

Drogi Kliencie,

poniżej zebraliśmy dla Ciebie najważniejsze informacje dot. uruchomienia płatności kartowych w Twoim sklepie w ramach bramki płatności paynow.

# **Zapoznaj się szczegółowo ze wszystkimi informacjami.**

Pozwoli Ci to:

- prawidłowo przygotować sklep do obsługi płatności kartowych,
- skrócić czas procesowania Twojego wniosku.

# **Spis treści:**

- 1. Wymagania dla uruchomienia kart dla Twojego sklepu
	- 1.1. Zmiany w regulaminie
	- 1.2. Logotypy organizacji kartowych
	- 1.3. Opisy produktów
	- 1.4. Zabezpieczenie witryny za pomocą protokołu HTTPS
- 2. Proces wnioskowania o karty
	- 2.1. Jak złożyć wniosek o płatności kartowe w paynow
	- 2.2. Ważne informacje dot. wnioskowania o karty

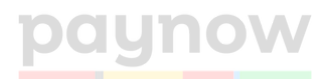

# **1. Wymagania dla uruchomienia kart dla Twojego sklepu**

Twoja strona będzie podlegała weryfikacji pod kątem zgodności z wymaganiami Międzynarodowych Organizacji Kartowych, które znajdują się w tym dokumencie.

Brak uwzględnienia poniższych zapisów w Twoim e-sklepie wpłynie na znaczne wydłużenie procesu uruchomienia płatności kartowych dla Twoich klientów.

## **1.1 Zmiany w regulaminie**

Aby móc realizować transakcje kartą, musisz posiadać w regulaminie serwisu odpowiednie zapisy. Znajdziesz je poniżej:

#### ● **Obsługa płatności**

Wprowadź w regulaminie e-Sklepu następujący zapis: "Podmiotem świadczącym obsługę płatności online w zakresie płatności kartami jest Autopay S.A."

#### ● **Formy płatności**

Dodaj informacje o wszystkich dostępnych formach płatności. Przykładowe zapisy: "Dostępne formy płatności: Karty płatnicze: Visa, Visa Electron, Mastercard, MasterCard Electronic, Maestro".

#### ● **Dane adresowe i kontaktowe**

Wprowadź pełną nazwę i adres siedziby sprzedawcy, numery rejestrowe (NIP, REGON) oraz dane kontaktowe (adres e-mail/ telefon) sprzedawcy.

#### ● **Czas realizacji**

Wskaż informacje na temat czasu realizacji zamówienia dla płatności kartą. Przykładowy zapis: "Czas realizacji zamówienia jest liczony od momentu uzyskania pozytywnej autoryzacji płatności." lub "W przypadku wyboru przez

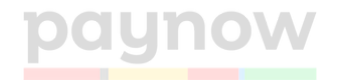

Klienta sposobu płatności przelewem, płatności elektroniczne lub kartą płatniczą - od dnia uznania rachunku bankowego Sprzedawcy."

## ● **Zwroty**

Dodaj informacje dot. zwrotu środków, zwłaszcza w kontekście zwrotu na kartę płatniczą klienta. Przykładowe zapisy: "W przypadku wystąpienia konieczności zwrotu środków za transakcję dokonaną przez klienta kartą płatniczą sprzedający dokonana zwrotu na rachunek bankowy przypisany do karty płatniczej Zamawiającego." lub "Sprzedawca dokonuje zwrotu płatności przy użyciu takiego samego sposobu płatności, jakiego użył konsument, chyba że konsument wyraźnie zgodził się na inny sposób zwrotu, który nie wiąże się dla niego z żadnymi kosztami.".

#### ● **Odstąpienie od umowy**

Podaj informacje o możliwości odstąpienia od umowy przez klienta w ciągu 14 dni od momentu zawarcia umowy na odległość. Przykładowy zapis: "Konsument, który zawarł umowę na odległość lub umowę poza lokalem przedsiębiorstwa, ma prawo odstąpić od niej bez podawania przyczyny w terminie 14 dni.".).

#### ● **Reklamacje**

Określ warunki reklamacji, gwarancji lub zwrotu towaru/usługi (informacje na temat przysługujących praw w zakresie reklamacji oraz kontakt reklamacyjny).

#### ● **Koszty dostawy**

Dodaj informacje o wszystkich, dostępnych metodach i kosztach dostawy.

#### ● **RODO**

W regulaminie serwisu powinny znaleźć się informacje o przetwarzaniu danych osobowych (w jakim celu, jakie dane) oraz informacje o podstawie prawnej przetwarzanych danych (odniesienie się do regulacji związanych z aktualnie obowiązującym Rozporządzeniem o Ochronie Danych Osobowych - RODO. Informacja na temat RODO powinna znajdować się w Regulaminie lub Polityce Prywatności, przykładowy zapis: " Działając zgodnie z art. 13 ust. 1

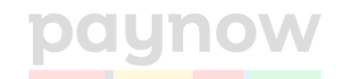

Rozporządzenia Parlamentu Europejskiego i Rady (UE) 2016/679 z dnia 27 kwietnia 2016 r. w sprawie ochrony osób fizycznych w związku z przetwarzaniem danych osobowych i w sprawie swobodnego przepływu takich danych oraz uchylenia dyrektywy 95/46/WE (Dz.U.UE.L.2016.119.1), dalej jako:" RODO" informujemy, że: " [dalsze informacje o administrowaniu danych osobowych]

## ● **Polityka prywatności**

Dodanie informacji o polityce prywatności (Zakładka na stronie musi być uzupełniona. Polityka prywatności może być również zamieszczona w regulaminie jako odrębny punkt.)

# **1.2 Logotypy organizacji kartowych**

Abyśmy mogli procesować płatności kartowe w Twoim serwisie, musisz dodać w nim dodać banery organizacji kartowych (wymóg organizacji płatniczych: Visa, Mastercard). Dodaj je w zakładce o sposobach płatności, regulaminie lub w innym widocznym dla klientów miejscu na stronie.

Link do osadzenia: https://static.paynow.pl/brand/mastercard\_visa.gif Kod do osadzenia: <img src=["https://static.paynow.pl/brand/mastercard\\_visa.](https://static.paynow.pl/brand/mastercard_visa) gif" alt="Mastercard and Visa" width="123" height="123">

# **1.3 Opisy i zdjęcia produktów**

Dodaj opisy dla produktów udostępnionych w serwisie. Każdy produkt musi posiadać zdjęcie.

Szczegółowe wymogi w zakresie opisu towarów:

- nazwa towaru/usługi;
- opis głównej cechy użytkowej, ew. skład produktów;
- nazwa producenta lub importera;
- cena wraz z walutą oraz informacja o tym czy zawiera wszystkie dodatkowe koszty w tym podatki

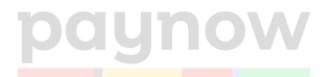

- zdjęcie produktu/obrazujące usługę,
- produkty wykorzystywane podczas zwalczania COVID-19 muszą posiadać certyfikaty,
- środki spożywcze (suplementy) muszą być zgłoszone w GIS oraz zawierać dokładny skład,
- akumulatory oraz tonery do drukarek obowiązkowy zapis o przyjmowaniu zużytych,
- dla kart podarunkowych regulamin,
- dla odzieży obowiązkowo skład.

## **1.4 Zabezpieczenie witryny za pomocą protokołu HTTPS**

HTTPS (HyperText Transfer Protocol Secure) to internetowy protokół komunikacyjny chroniący integralność i poufność danych przesyłanych między komputerem a witryną. Aby poprawnie przejść weryfikację Twój sklep internetowy musi posiadać certyfikat bezpieczeństwa i wprowadzony protokół https://.

Przykładowy adres strony:

● https://twojsklep.pl - poprawny adres

Jeżeli nie wiesz jak to zrobić, skontaktuj się z dostawcą Twojej domeny lub informatykiem zajmującym się Twoją stroną.

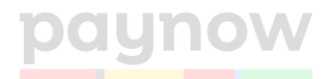

# **2. Proces wnioskowania o karty**

Po spełnieniu wymagań opisanych powyżej, złóż wniosek o udostępnienie kart. W realizacji transakcji kartowych pośredniczy firma Autopay i to ona będzie rozpatrywać Twój wniosek oraz kontaktować się z Tobą, w razie potrzeby.

#### **2.1 Jak złożyć wniosek o płatności kartowe w Paynow?**

- 1. Zaloguj się na swoje konto firmowe i przejdź do panelu paynow.
- 2. Wybierz opcję *Ustawienia*.

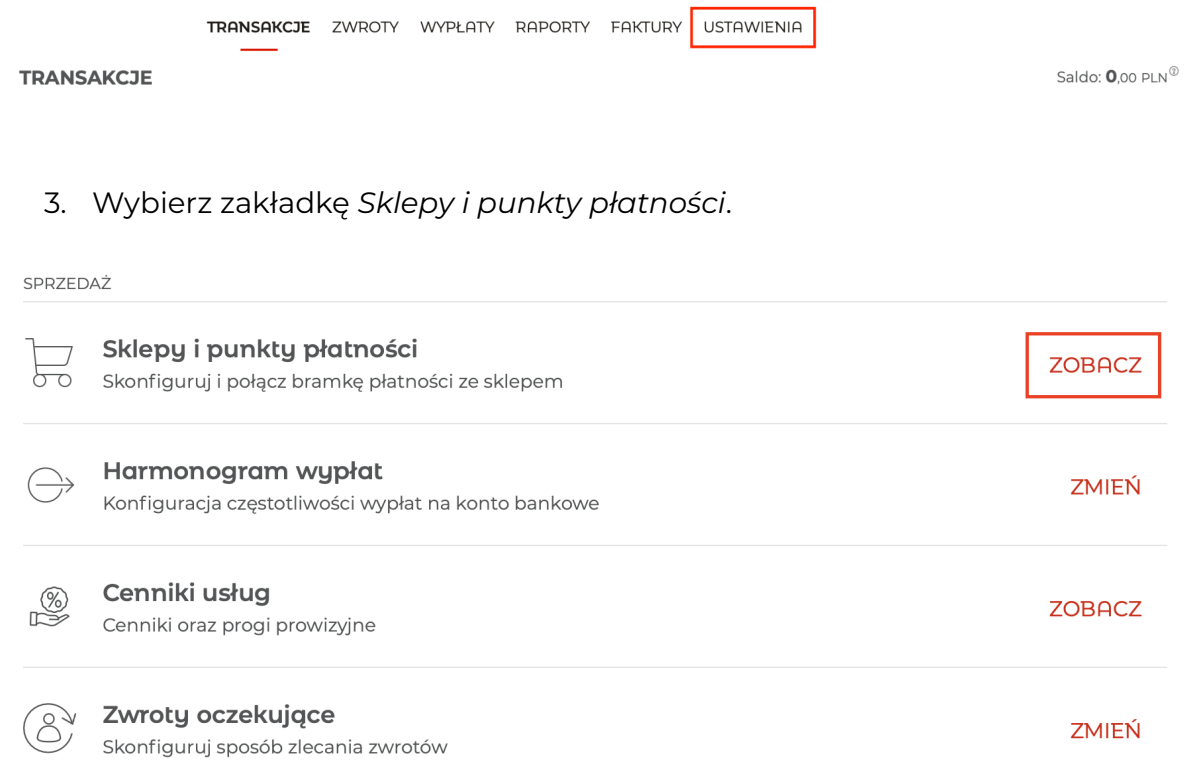

4. W sekcji metody płatności kliknij *Aktywuj* przy metodzie *Płatność kartą*. Zobaczysz okienko z informacją wymaganiach dot. płatności kartą oraz możliwość przejścia do wniosku.

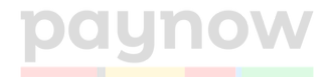

METODY PŁATNOŚCI

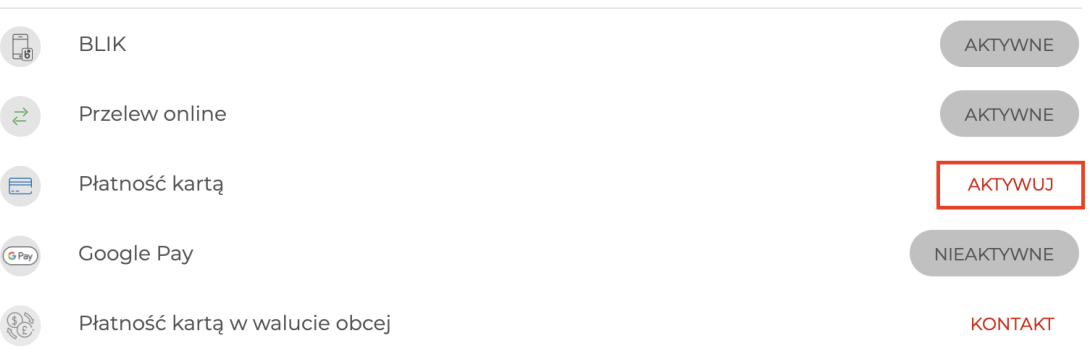

Jeżeli jesteś zainteresowany procesowaniem płatności kartowych w walucie obcej, kliknij w przycisk KONTAKT, a nasz specjalista skontaktuje się z Tobą i przedstawi ofertę.

- 5. Wypełnij wniosek o płatności kartowe.
- 6. Gdy wypełnisz wniosek, zaznacz wszystkie wymagane zgody i kliknij *Zapisz i zweryfikuj*.

# Oświadczenia pod rygorem odpowiedzialności karnej [więcej]

- □ Ja lub beneficjent rzeczywisty jesteśmy Osobą Zajmującą Eksponowane Stanowisko Polityczne PEP, członkiem rodziny lub bliskim współpracownikiem takiej Osoby
- □ Zarówno ja, jak i beneficjent rzeczywisty nie jesteśmy Osobą Zajmującą Eksponowane Stanowisko Polityczne PEP, członkiem rodziny lub bliskim współpracownikiem takiej Osoby
- □ Oświadczam, że podane przeze mnie dane pochodzą z dowodu osobistego albo innego dokumentu tożsamości i są zgodne z danymi tam zawartymi
- □ Zapoznałem się i akceptuję warunki Regulaminu oraz Polityki Prywatności Blue Media

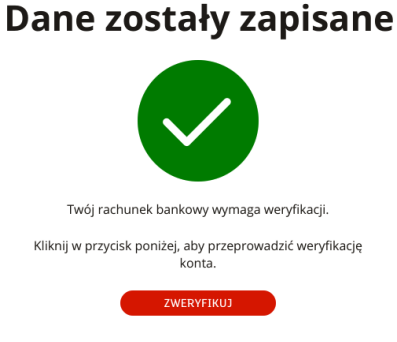

7. Na ekranie potwierdzającym kliknij w przycisk *Zweryfikuj* – przekieruje Cię do systemu transakcyjnego.

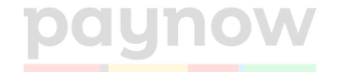

Zaloguj się do systemu bankowości internetowej na konto firmowe i opłać zamówienie z rachunk firmowego, który podałeś we wniosku o karty. Dane do przelewu znajdziesz w mailu od Autopay (mail z informacją o wymaganej weryfikacji, wysłany na adres email podany przed chwilą we wniosku).

Przelew możesz też wykonać bezpośrednio z ww. maila od Autopay. Aby opłacić w ten sposób, wybierz: *Przelew weryfikacyjny -> mTransfer.* Zaloguj się na konto firmowe w mBanku i wykonaj przelew z rachunku, który podałeś we wniosku.

- 8. Wykonaj przelew (bez niego wniosek nie zacznie być procesowany od razu. Wydłuży to znacznie cały proces wnioskowania).
- 9. Gdy zrobisz przelew, wniosek trafi do naszego partnera Autopay S.A.
- 10. Wiadomość o zmianie statusu wniosku dostaniesz e-mailem na adres podany we wniosku.
- 11. Jeśli masz pytania, napisz do nas na adres: [support@paynow.pl](mailto:support@paynow.pl) .

# **2.2 Ważne informacje dot. wnioskowania o karty**

Po wprowadzeniu zmian prosimy, abyś:

- nie wprowadzał zmian w regulaminie i wskazanych wyżej zapisach,
- nie modernizował strony (strona musi być dostępna na czas weryfikacji),
- nie wyłączał koszyka (w celu przeprowadzenia realizacji zamówienia testowego podczas weryfikacji).

# **Wykonaj przelew weryfikacyjny**

Po wypełnieniu wniosku o karty, należy wykonać przelew weryfikacyjny na 1 zł. Dane do przelewu dostaniesz w mailu, po złożeniu wniosku. Bez wykonania przelewu weryfikacyjnego, Twój wniosek nie zacznie być rozpatrywany.

Przelew wykonaj z rachunku firmowego w mBanku, który podasz we wniosku o karty.

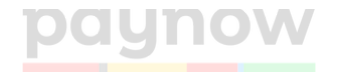

## **Podaj właściwy adres email we wniosku**

We wniosku kartowym podaj adres email, z którego korzystasz w paynow.

#### **Dodatkowe dokumenty**

Organizacje kartowe mają **rygorystyczne wymagania dot. sprzedaży produktów w wybranych branżach** (np. leki, produkty finansowe, militaria, branża travel).

W przypadku, jeśli prowadzisz działalność w branży, która dla organizacji kartowych wymaga większego uwiarygodnienia, możesz być poproszony o przedłożenie dodatkowych dokumentów, takich jak: sprawozdania finansowe, określony umowy, opis modelu biznesowego, certyfikaty z GIS-u. W takim przypadku, będzie się z Tobą kontaktować Autopay S.A. (zewnętrzny partner obsługujący płatności kartą w paynow).

Usługa uruchomienia kart płatniczych trwa do 10 dni (termin w wyjątkowych przypadkach może się wydłużyć). Termin ten należy liczyć od dnia przesłania informacji o zatwierdzeniu wniosku przez Autopay S.A.

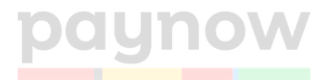